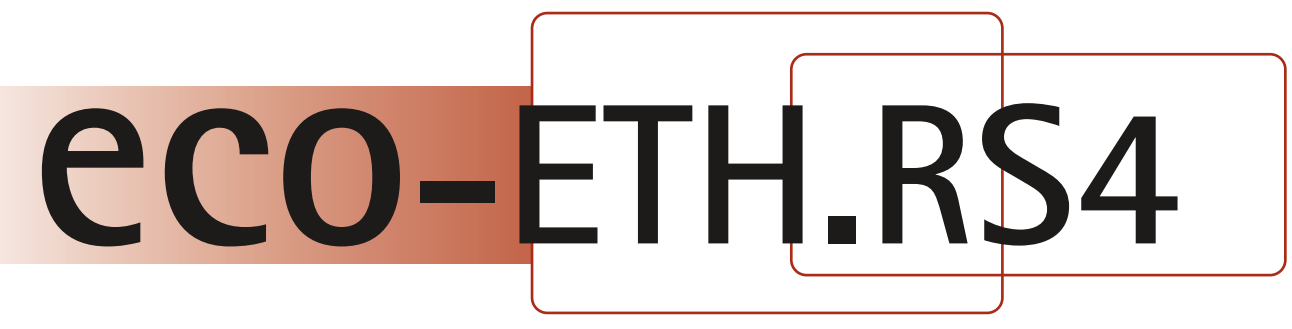

### **CONVERTIDOR AISLADO / PASARELA DE RS485 A ETHERNET** Ethernet

### **APLICACIONES**

- **CONTROL Y MONITORIZACIÓN DE PLCs, CNCs Y OTROS SISTEMAS**
- **AUTOMATIZACIÓN INDUSTRIAL, DE EDIFICIOS, ..**

RS485<sup>R</sup>

**CONTROL DE DISPLAYS INFORMATIVOS Y OTROS SERVICIOS DE ATENCIÓN AL PÚBLICO**

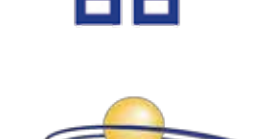

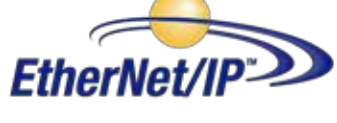

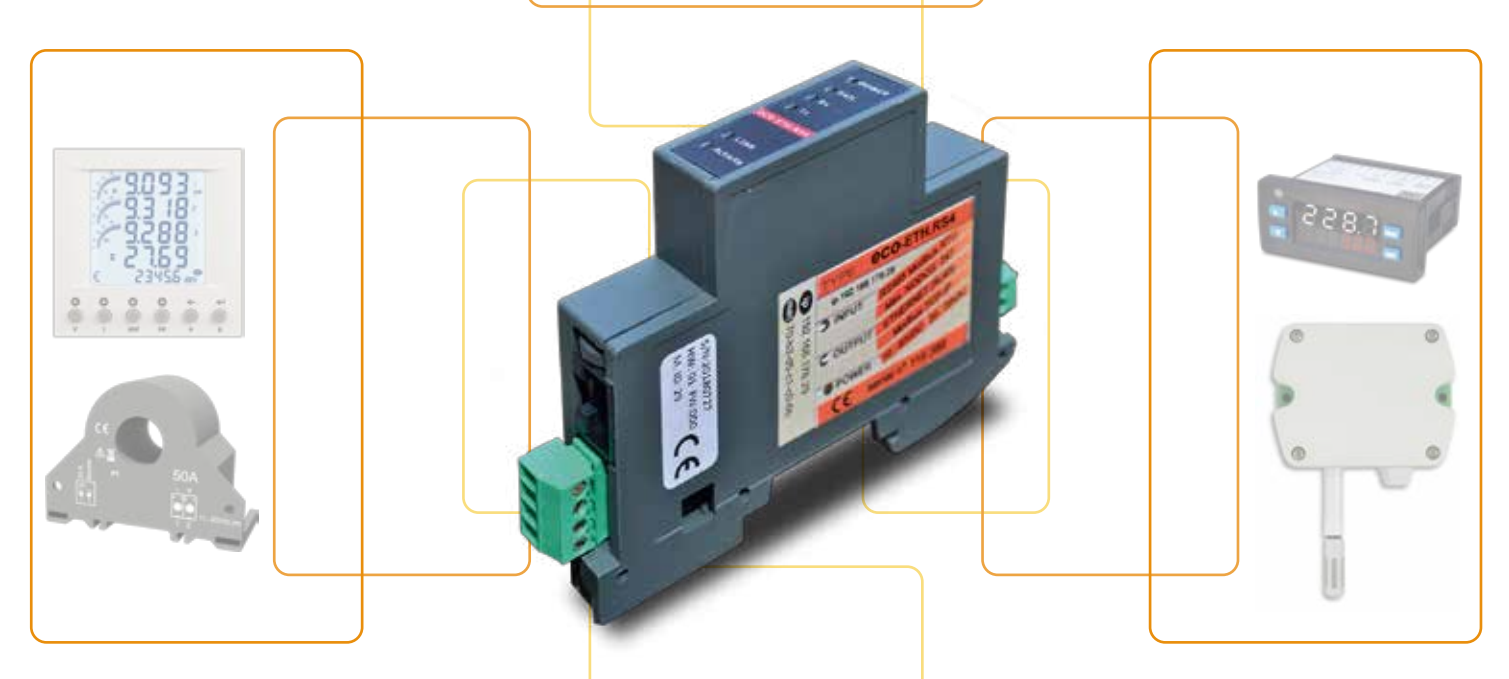

- **PASARELA MULTICLIENTE DE MODBUS RTU A MODBUS TCP**
- **ETHERNET 10/100Mb/s**
- **POSIBILIDAD DE HASTA 10 CLIENTES CONECTADOS POR ETHERNET**
- **IP FIJA o MEDIANTE ASIGNACIÓN DHCP**
- **RS485 HASTA 115200Bits/s (Máximo 247 esclavos)**
- **AISLAMIENTO 1500V ENTRE SERIE RS485, ALIMENTACIÓN Y ETHERNET**
- **O MENÚ INTERNO DE CONFIGURACIÓN POR SERVIDOR WEB (Ip, baudios, paridad, ..)**
- **INDICACIÓN LEDs FRONTALES (Comunicación, Alimentación, Error, ..)**

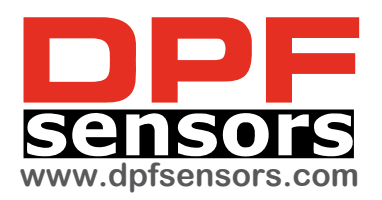

# CARACTERÍSTICAS Este sencillo módulo permite la conexión de equipos

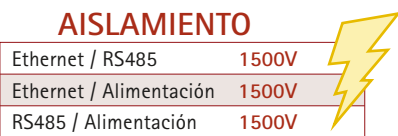

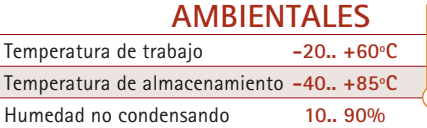

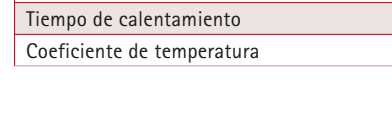

#### **ALIMENTACIÓN**

Humeda

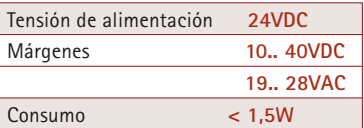

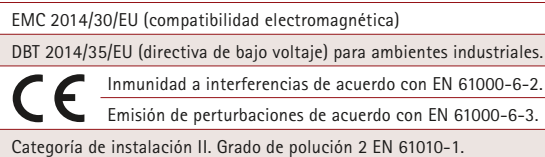

**con RS485 a redes ethernet. Por RS485 podemos conectar hasta 247 equipos y por ethernet hasta 10 clientes.**

**La configuración (ip, baudios, paridad, ..) se realiza mediante navegadores web estándar disponibles en el pc.**

**Sencillo formato de instalación mediante raíl din.**

**El módulo se alimenta a 24VDC. Dispone de aislamiento entre todas las partes.**

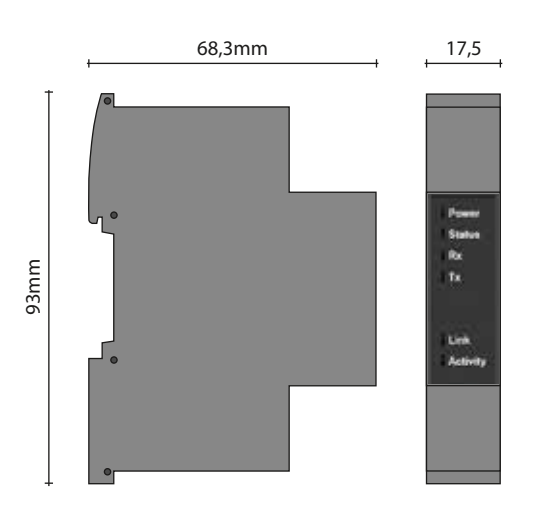

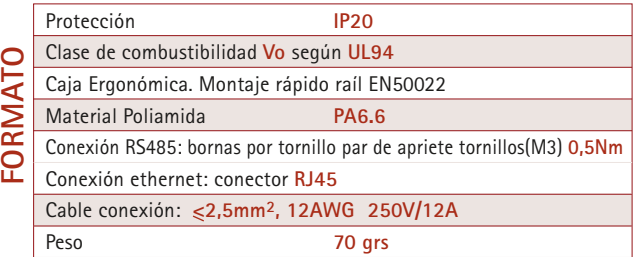

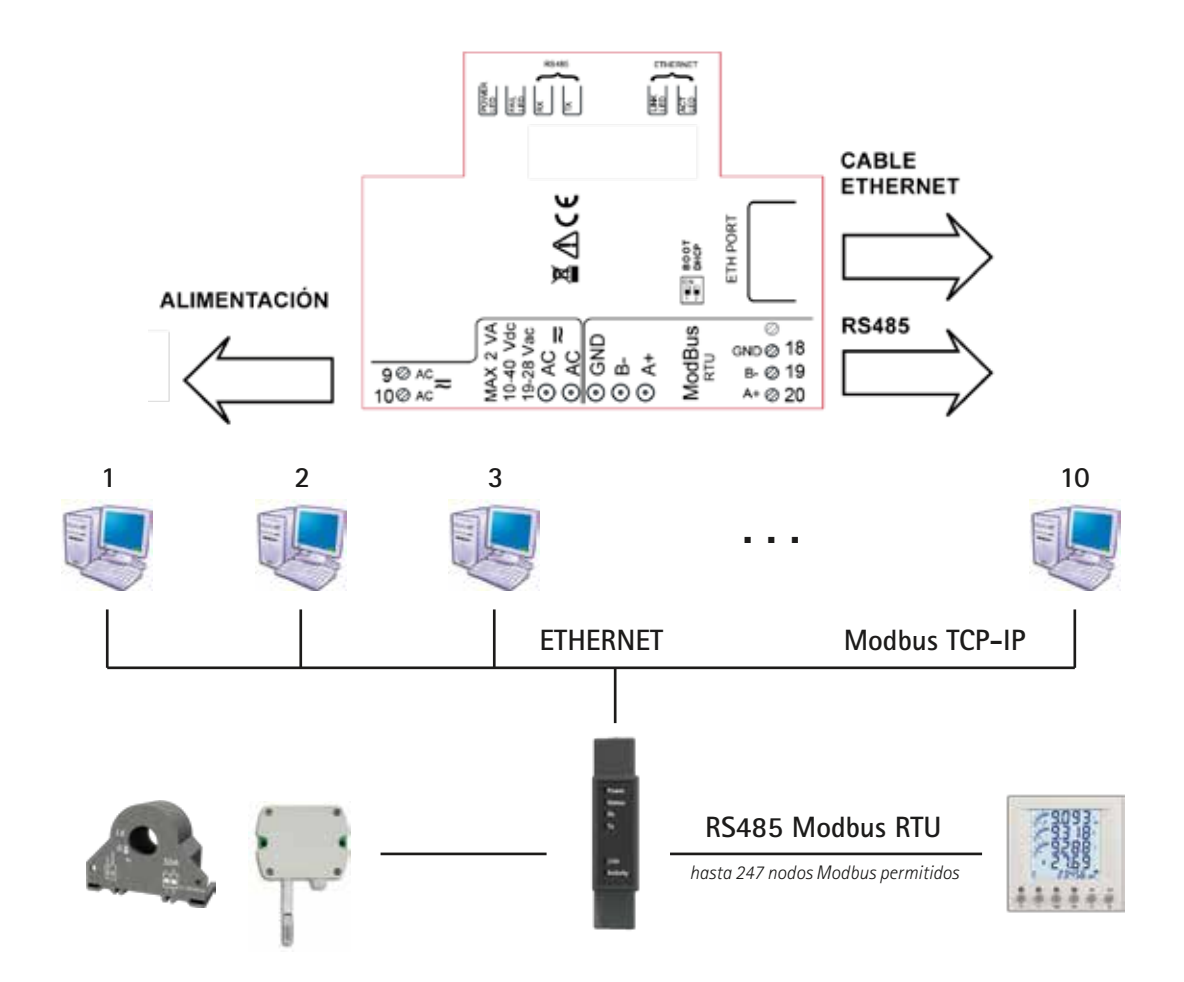

# **CONFIGURACIONES y FUNCIONAMIENTO**

#### **SWITCH CONFIGURACIONES**

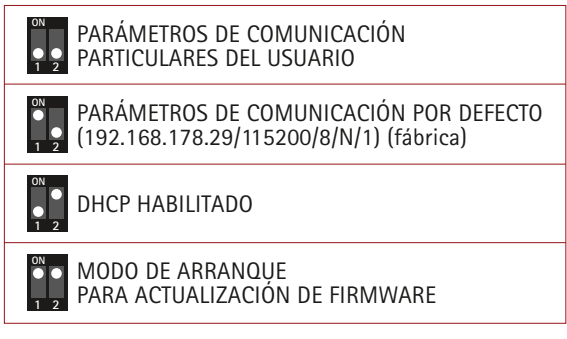

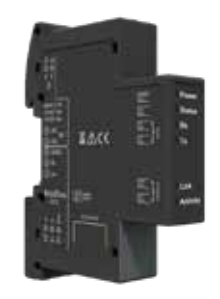

- Alimentamos el equipo a 24VDC.

- Conectar un cable ethernet sin cruzamiento directamente al pc.

- Con el switch 1 en ON y el 2 en OFF accedemos, mediante un navegador (se recomienda Google Chrome), a través de la "puerta" de fábrica que siempre está disponible (http://192.168.178.29/) \* si hubiese algún problema de comunicación, sería necesario configurar la tarjeta de red manualmente:

 Protocolo TCP / IPv4 IP: 192.168.178.30 Máscara: 255.255.255.0

- En el menú que nos aparece cambiamos los parámetros y pulsamos "set" y "flash & restart". De esta manera creamos nuestra "puerta de acceso particular" en la memoria de usuario. El equipo nos devolverá un informe con los nuevos valores.

- Una vez cambiados los parámetros, apagamos el equipo, pasamos a poner ambos switches en OFF, encendemos y ya podremos acceder a nuestros parámetros a través de nuestra propia dirección (http://192.168.XXX.XX/)

- Si en algún momento no recordamos los parámetros grabados volvemos a realizar todo el proceso a través de la "puerta" de fábrica.

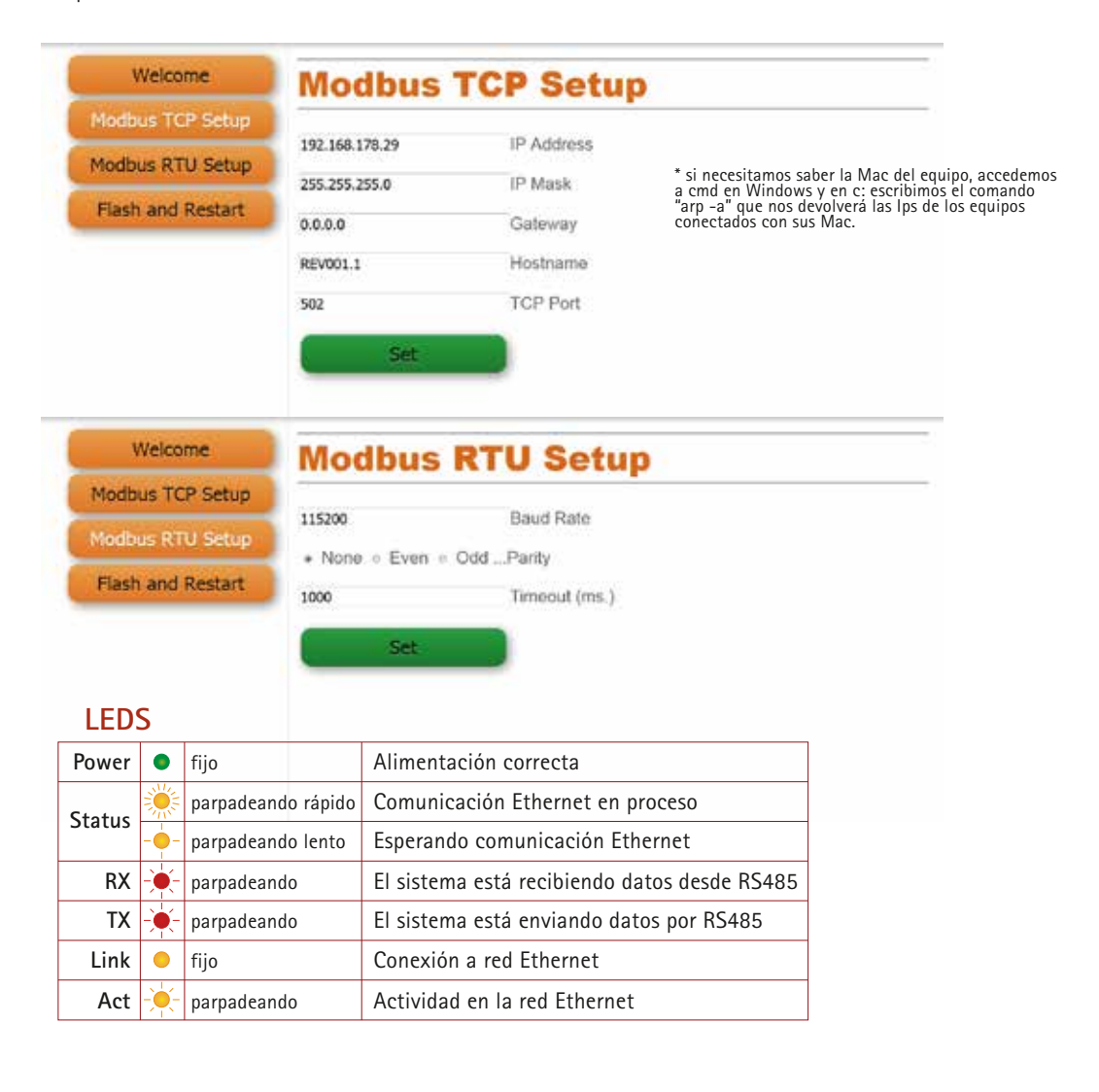